## 熊本大学業務説明会の予約入力マニュアル

1.「熊本大学職員採用試験 予約システム」にアクセスしてください。 URL:https://external.jimu.kumamoto-u.ac.jp/recruit/

熊本大学職員採用試験 予約システム

2. 業務説明会の「予約する」を押してください。

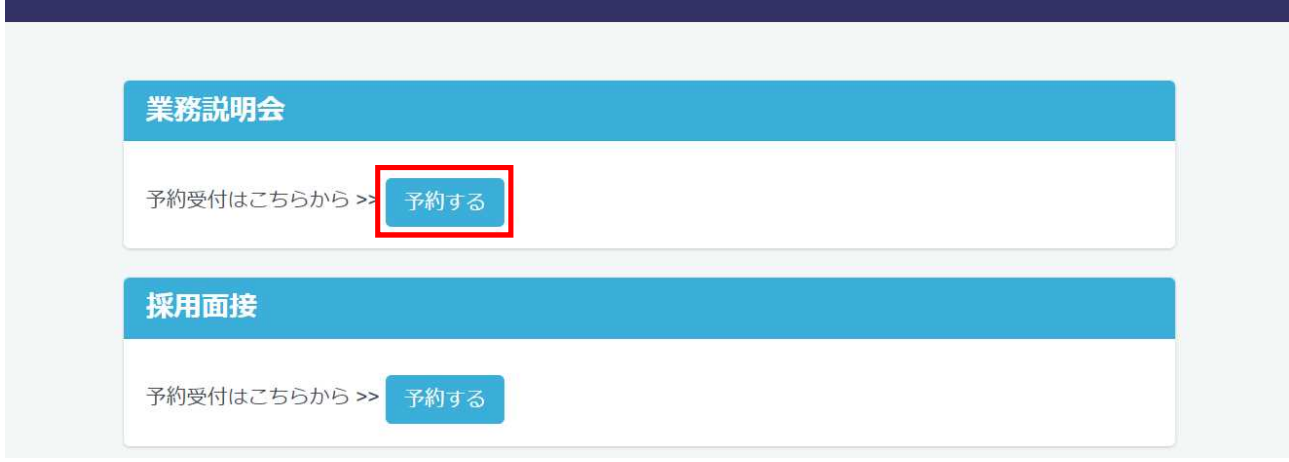

3.日程を選択し、「予約」を押してください。

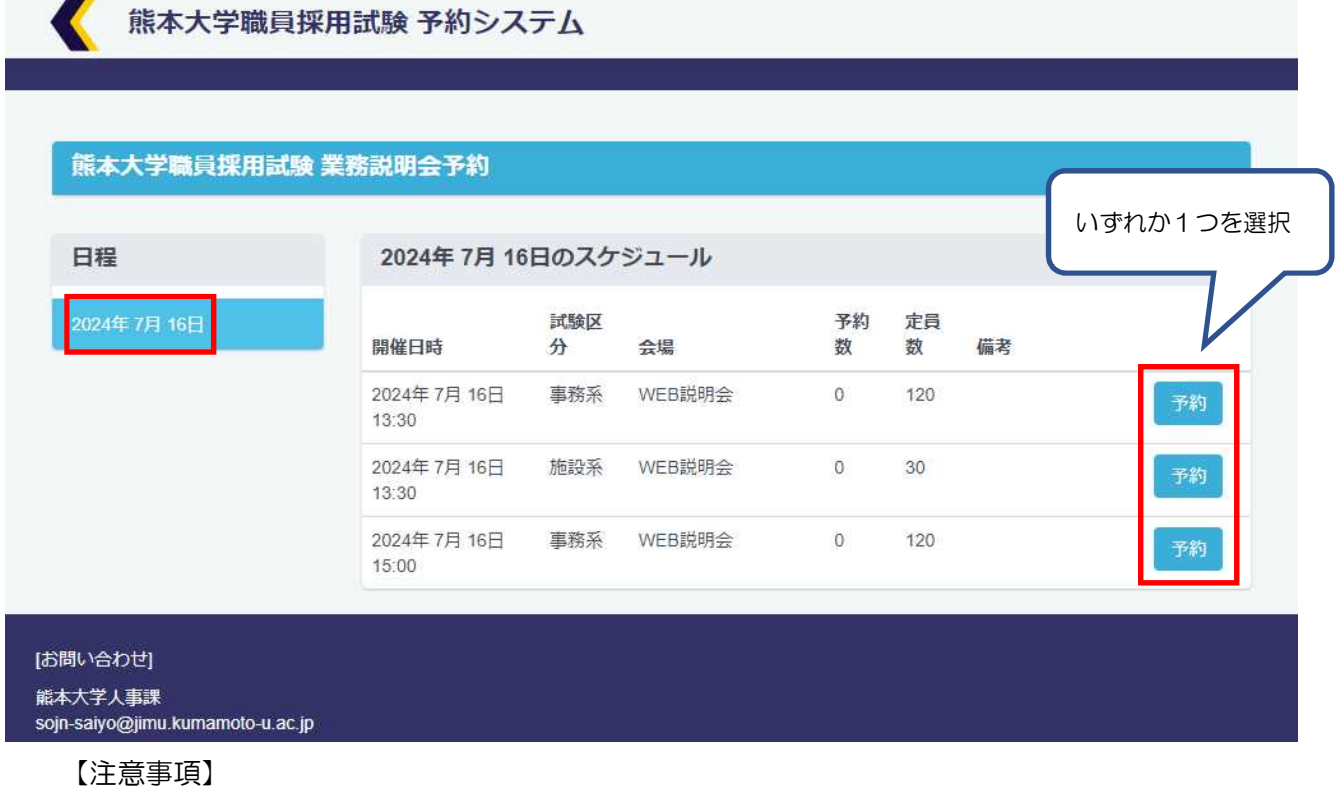

- ・予約の際は、「開催日時」及び「試験区分」に御留意ください。
- ・予約は先着順ですので、お早めに御予約ください(定員に達すると満員の表示がでます。)。

4.予約フォームに必要事項を入力し、「予約する」を押してください。

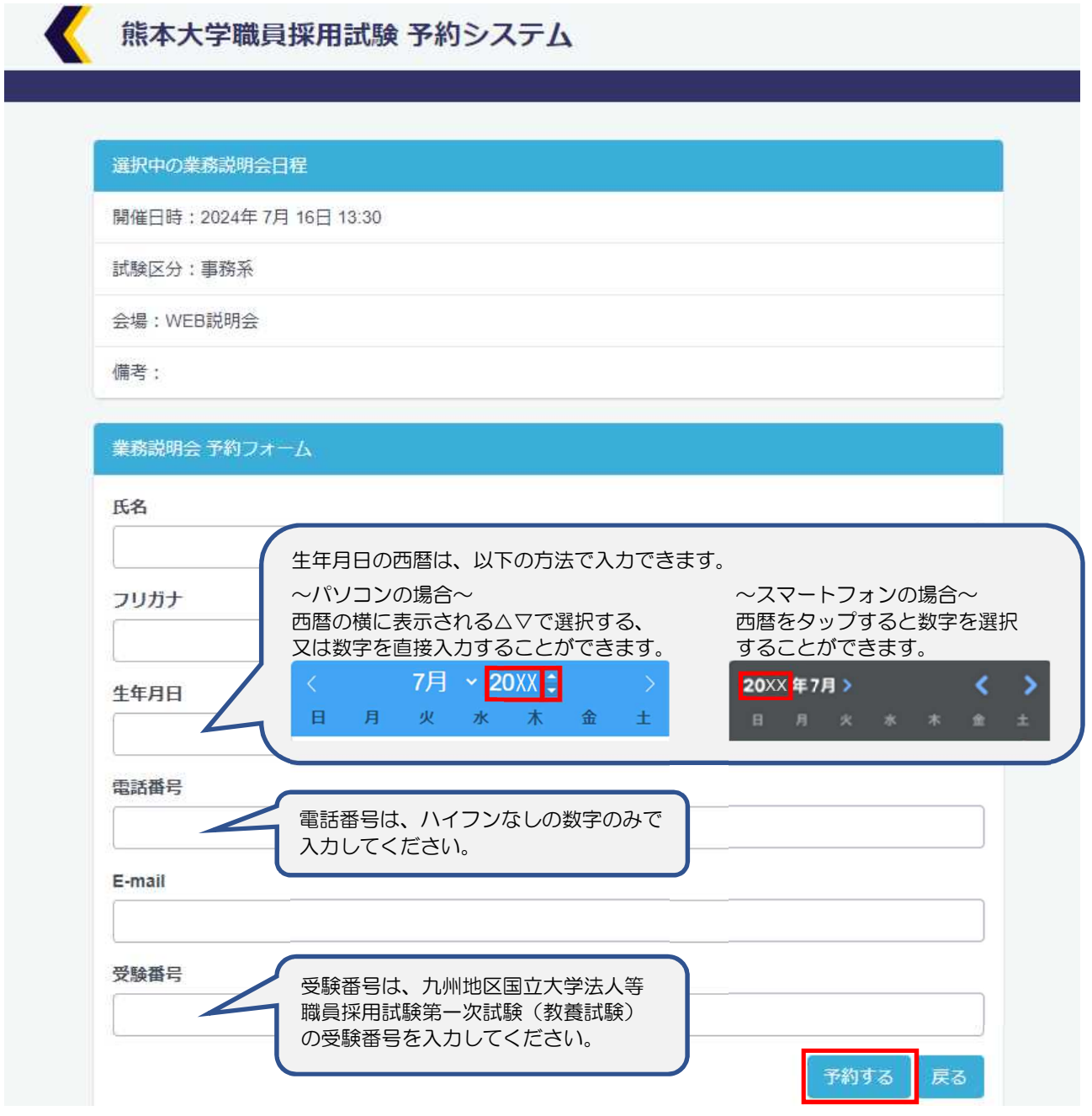

【注意事項】

- ・予約は、一人1回限りでお願いします。
- ・予約が完了しましたら、入力された E-mail 宛てに「受付完了メール」が届きます。 メールが届かない場合は、下記担当まで御連絡ください。
- ・予約を取り消しされる場合は、速やかに下記担当まで御連絡願います。

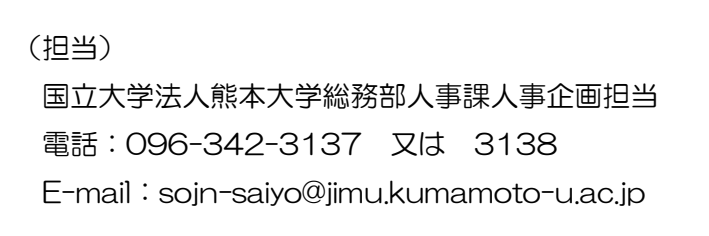